# **XM-15B**

# Bluetooth serial module specification

#### 1,brief introduction

XM-15B Bluetooth module (hereinafter referred to as the module) realized Bluetooth spp specification, conform to the standard of Bluetooth 2.1 + EDR, has two working modes: mode of command and data, in the data model module can be divided into (Master), from the slave and the loop (loopback) three roles. When the module is in command mode to perform all of the following AT command, the user can send AT commands to the module, the module for setting parameters or send control commands. The module is not connected to any equipment (blue lights), in command mode, you can receive AT at any time

Command in command mode, the module can be set according to the role of being connected or active connection to other Bluetooth devices. After the module and other Bluetooth devices to connect (blue light Chang Liang), automatically enters data mode.

The core module of XM-15B XM-05 and on the floor built-in power management chip and 5V and 3.3V TTL signal conversion circuit can be also compatible 3/3.3/5V of several different voltage signal, the module of TXD output pin high level VCC-0.3v

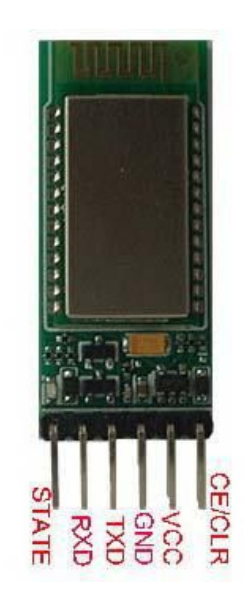

2, product features

1, compatible with mainstream CSR Bluetooth chip, standard Bluetooth V2.1+EDR protocol through Bluetooth BQB authentication.

2, quick start, need only 0.3 seconds to complete the entire module (including Bluetooth protocol stack initialization). 3, built-in hardware watchdog, never crashes.

4, better compatibility, with built-in Windows protocol stack, IVT, Widcomm (Broadcom), compatible with Android system, compatible with the market almost all mobile phone android.

5, built-in RC reset circuit, POR, Brown-Out, LVR power supply voltage monitoring circuit, reset is stable and reliable, without external reset reset<br>Circuit

第 1 页/共 23 页

6, the built-in power supply connection reverse protection circuit.

7, the built-in power management chip, power supply voltage range: 3.0V~6V.

8, built-in TTL signal level conversion circuit, compatible with 3/3.3/5V signal, TXD high level output voltage VCC.

9, the default parameters: 9600 baud rate, pair number 1234 and work mode from the machine.

10, size: 15.5 mm x 37.5mm module x 4.0mm (excluding pin).

11, working current: match: 4 ~ 12mA pairing is not communication: 4 ~ 12Ma communication: 12mA no sleep. 12, maximum transmit power: +10db (higher than CSR Bluetooth module)

13, communication distance: open under the condition of 30M (up to 60 meters, but do not guarantee the normal use of the environment around 15M).

14, for the GPS navigation system, electricity and gas meter system, production control system of industrial field, can be seamlessly connected with Bluetooth mobile phone, notebook computer, computer with Bluetooth adapter, PDA equipment etc..  $\mathcal{B}K$ 

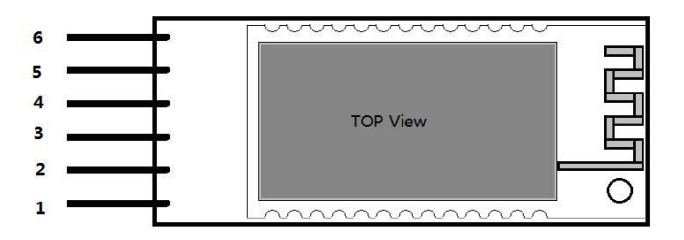

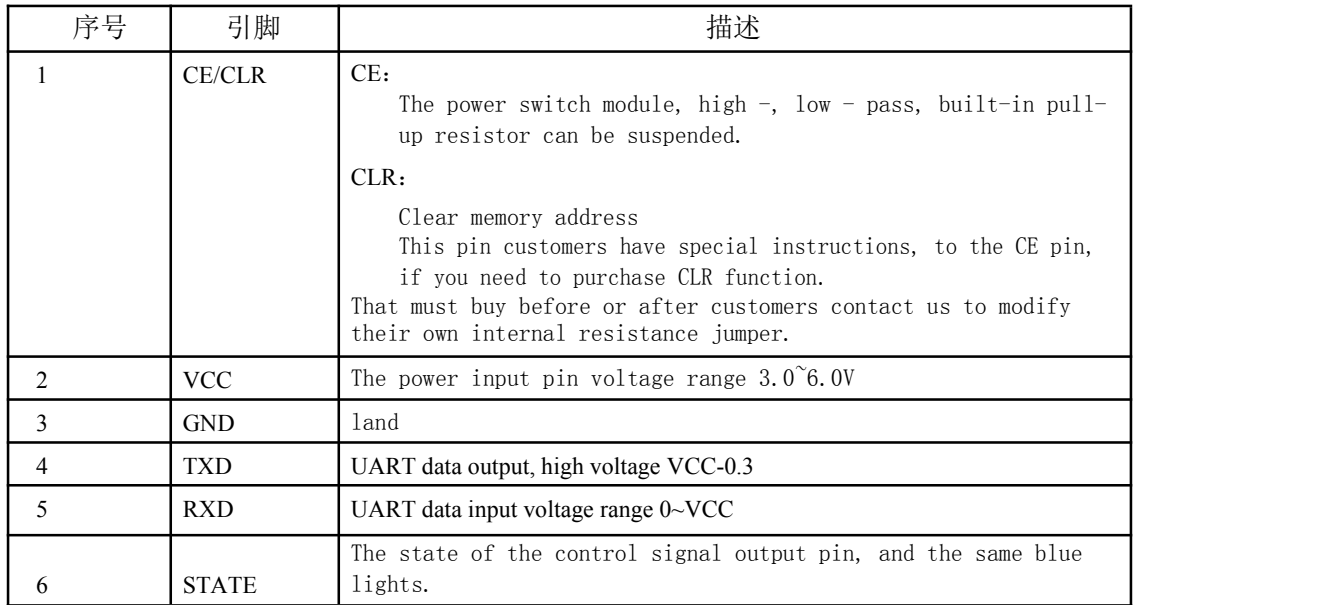

## 四、 module production

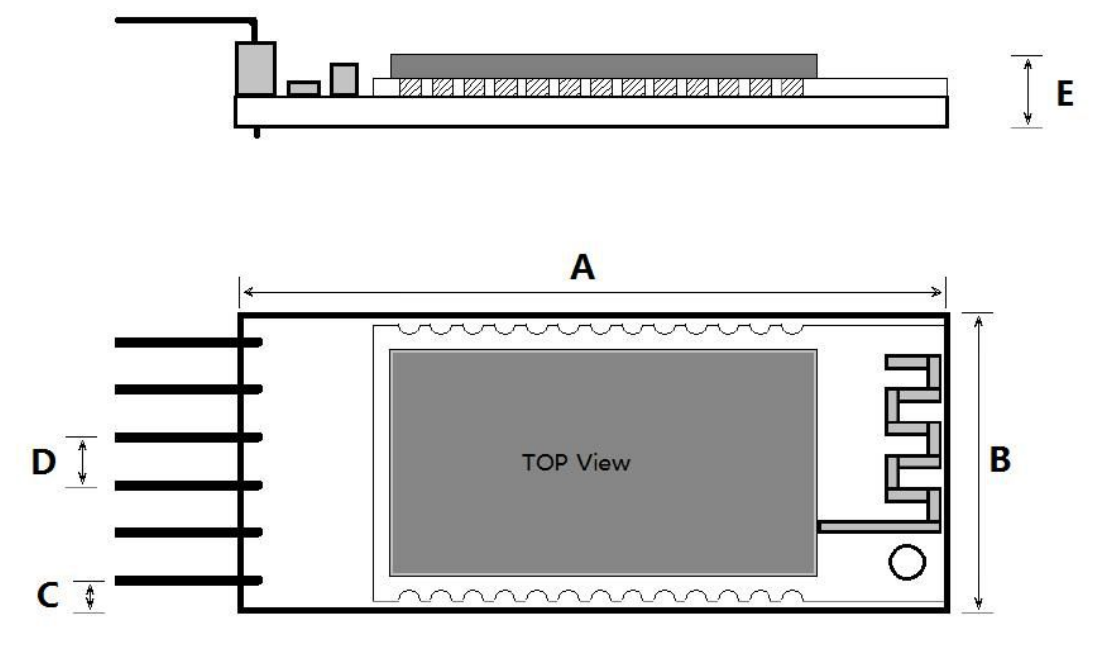

单位 mm

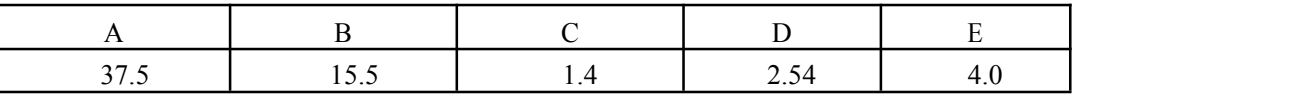

## 五、 Command mode and data

Give power to the module, the module is not connected to any device, as the command mode, the blue light flashing module connected to other blue Dental equipment, automatically enters data mode, the blue indicator light

## 六、 The main steps of setting module

1, in order to ensure the mode, the blue indicator light has been flashing.

2, the use of serial communication tools, such as CommPro provided by the company and set up the correct serial parameters (the default baud rate 9600, data bits 8 bits, 1 stop bit bit, no parity bit, no flow control).

AT+ROLE=1\r\n 3, serial port to send characters, successful return "OK \ R \ n" in which we as a carriage return linefeed (i.e. ASCII 0x0D, 0x0A).

4, the serial port to send characters "AT+CLASS=000000\r\n", "OK\r\n back". (this step is to connect the equipment according to the category code from optional use)

5、 The power on again, the main module module, automatic search from the module to establish a connection.

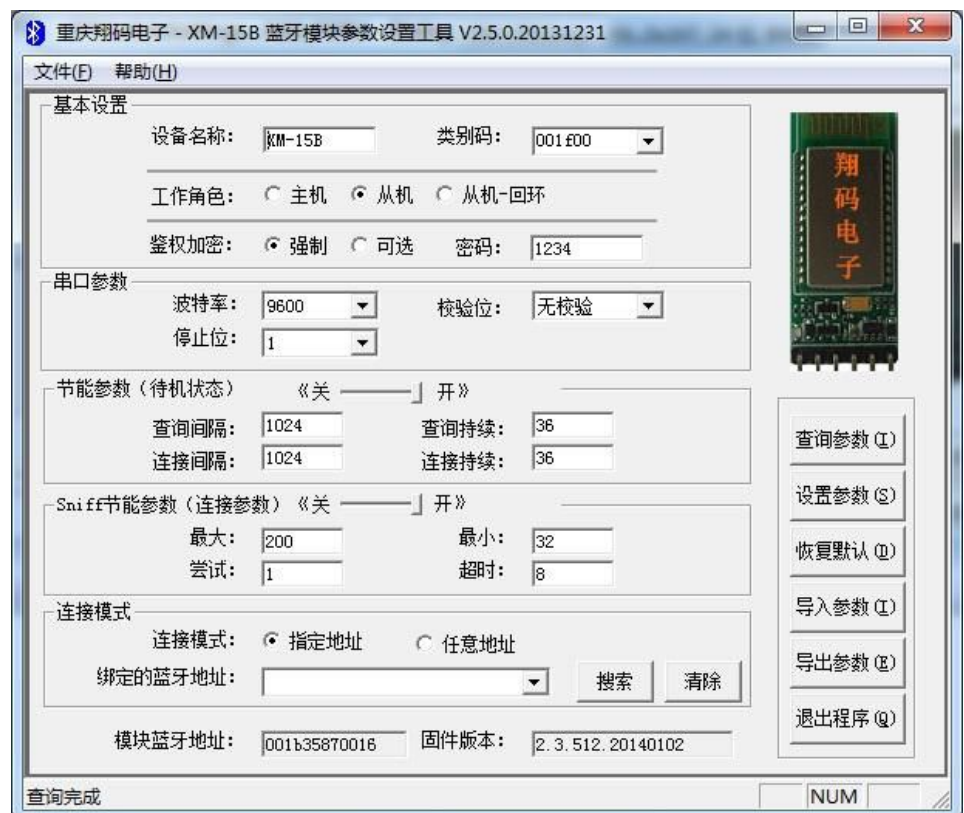

Note: we can also use the parameter setting tool "BTModuleSettings (XM-15B).Exe set.

## 七、 **The AT instruction**

**All instructions must be in command mode to be sent, otherwise they would not have any response. All AT instructions are to enter newline end, is \r\n (0x0D 0x0A), the returned response also enter newline end.**

**The default parameters: serial baud rate 9600, 8 data bits, 1 stop bit, no parity, no flow control.**

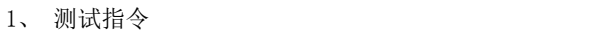

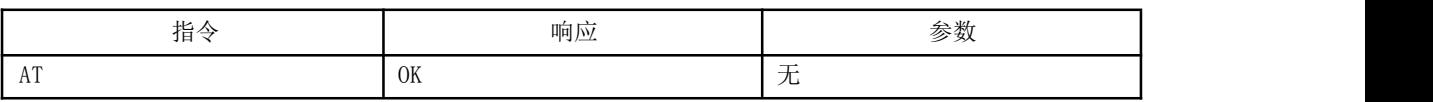

2、 模块复位指令(重启)

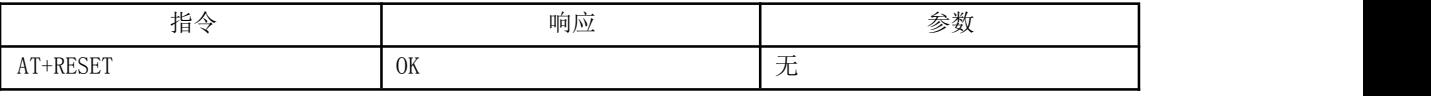

3、 获取软件版本号

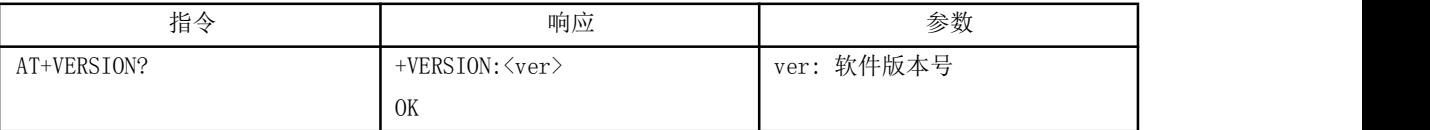

举例说明:

AT+VERSION?\r\n (注意\r\n 是回车换行, 两个字符, 也就是 ASCII 的 0x0D 和

 $0x0A$ ) +VERSION: 2, 3, 512, 20131101\r\n

 $0$ K $\r\$ n

4、 To restore the default state

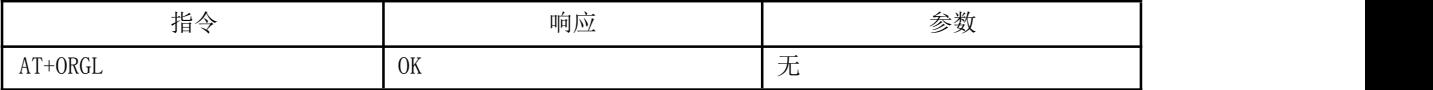

The factory default:

①.1. Equipment: 001F00

②.3. Query code: 9E8B33

module Slave Mode role

④.. Connection mode: Specifies the special Bluetooth connection mode

⑤.4. Connection mode: Specifies the special Bluetooth connection mode

⑥.The pairing

code "1234" ⑦. device

name: "XM-15B"

……

5、 获取模块蓝牙地址

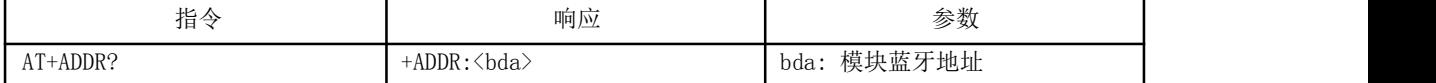

第 5 页/共 23 页

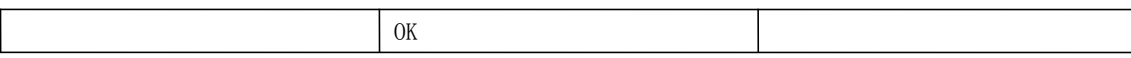

蓝牙地址表示方法: NAP UAP LAP (十六进制) 举例说明: 模块蓝牙设备地址为: 00:1B:35:88:00:01 AT+ADDR?

```
+ADDR: 001B35880001
```
OK

6、 设置/查询模块设备名称

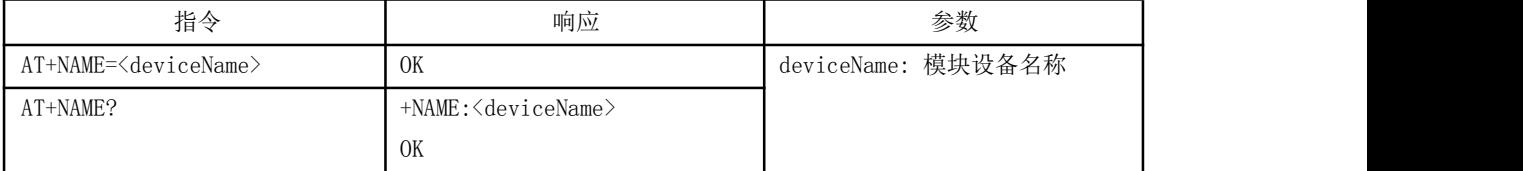

设备名称如果要使用中文, 必须转换成 UTF-8 编码后进行设置,否则手机等蓝牙设备将无法显示 模 块的正确名称, 英文字符直接输入即可。 如果名称中带有空格, 请使用引号将整个字符串引起来。 例如:

```
AT+NAME=" Hello World"
```

```
OK
AT+NAME?
+NAME:Hello World
OK AT+NAME=XM-
15B
OK
AT+NAME?
+NAME:XM-15BOK
```
7、 获取远程蓝牙设备名称

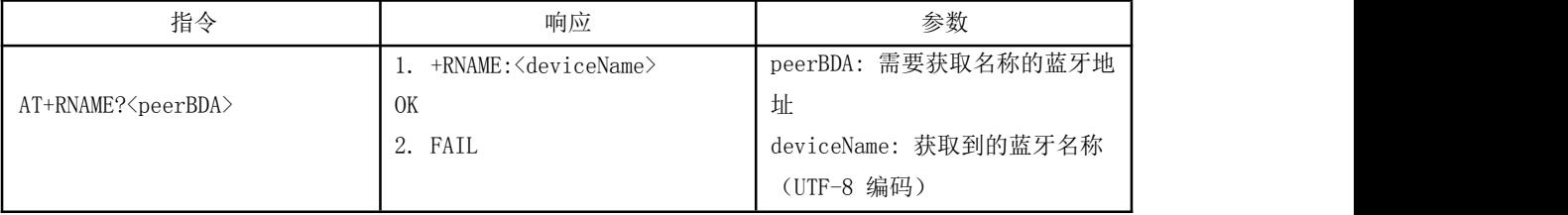

蓝牙地址表示方法: NAP UAP LAP (十六进制)

例如:

模块蓝牙设备地址为:00:1B:35:88:00:01,设备名称为:

XiangMa AT+RNAME?001B35880001

```
+RNAME:XiangMa
```
8、 设置/查询—模块角色

第 6 页/共 23 页

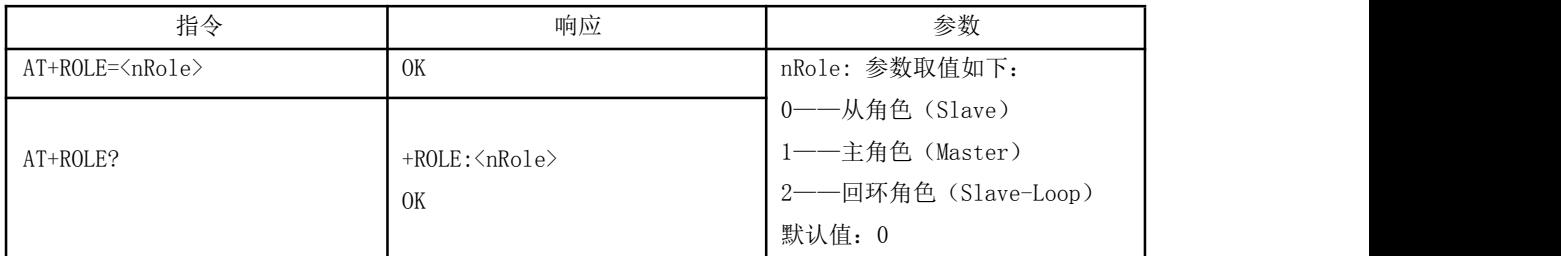

模块角色说明:

Slave( 从角色 ) ——被动连接;

Master(主角色) ——查询周围 SPP 蓝牙从设备, 并主动发起连接, 从而建立主、从蓝牙 设备间的透明数据传输通道。

Slave-Loop(回环角色)——被动连接,接收远程蓝牙主设备数据并将数据原样返回给远程蓝 牙主设备;

9、 设置/查询—设备类别码

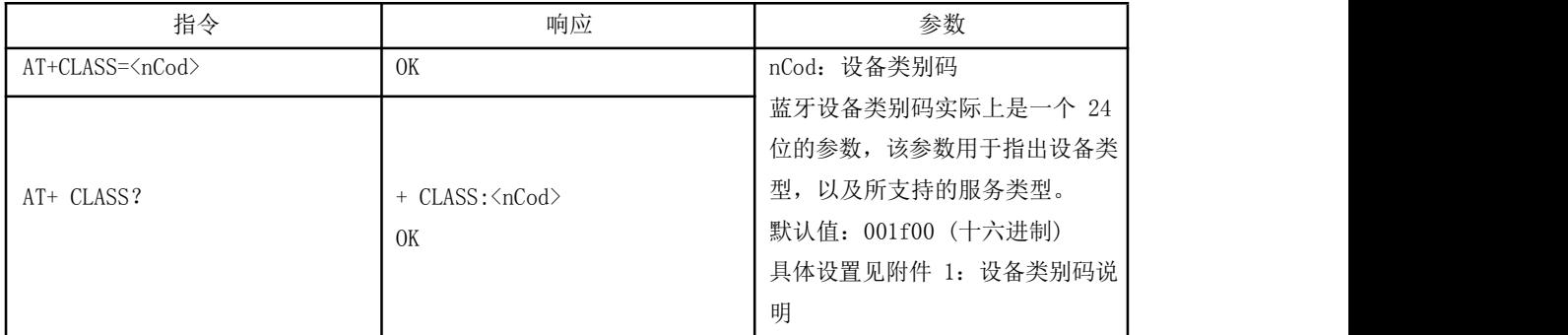

为了能有效地对周围诸多蓝牙设备实施过滤,快速查询或被查询自定义蓝牙设备,用户可以将模块设 置为非标准蓝牙设备类,如:001f3f(十六进制)。

10、设置/查询—查询访问码

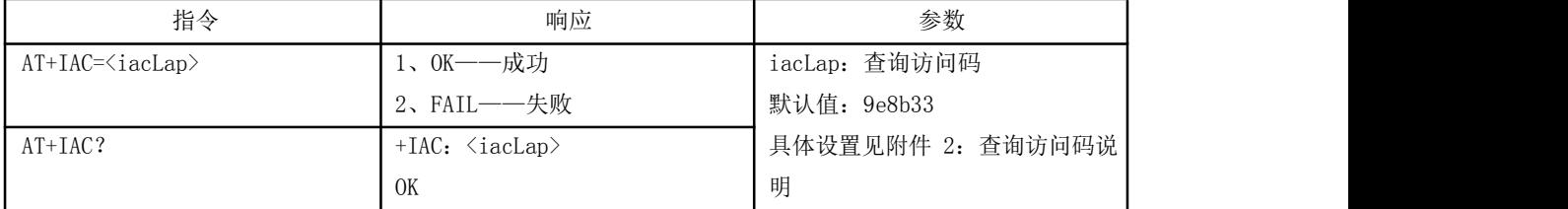

访问码设置为 GIAC(General Inquire Access Code:0x9e8b33)通用查询访问码,可用来发现或被 发现周围所有的蓝牙设备;为了能有效地在周围诸多蓝牙设备中快速查询或被查询自定义蓝牙设备,用户 可以将模块查询访问码设置成 GIAC 和 LIAC 以外的数字, 如: 9e8b3f。

举例:

AT+IAC=9e8b3f

OK

AT+IAC?

+IAC:9e8b3f

OK

11、设置/查询—查询访问模式

第 7 页/共 23 页

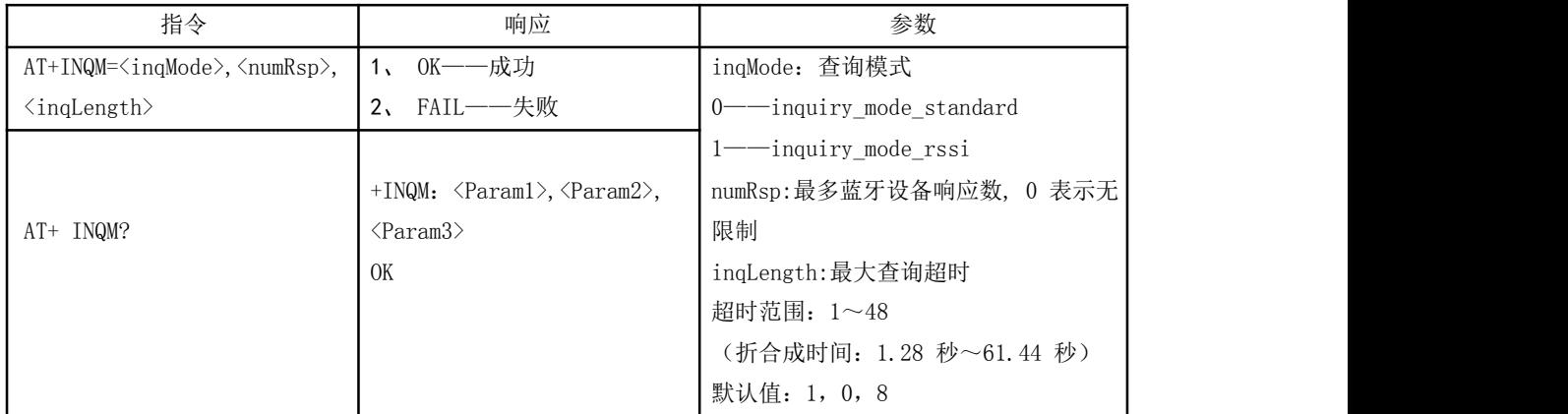

举例:

AT+INQM=1, 9, 48 ——查询模式设置: 带 RSSI 信号强度指示, 超过 9 个蓝牙设备响应 则终止查询,设定超时为 48xl.28=61.44 秒。

OK

AT+INQM? +INQM:1, 9, 48 OK

12、设置/查询—配对码

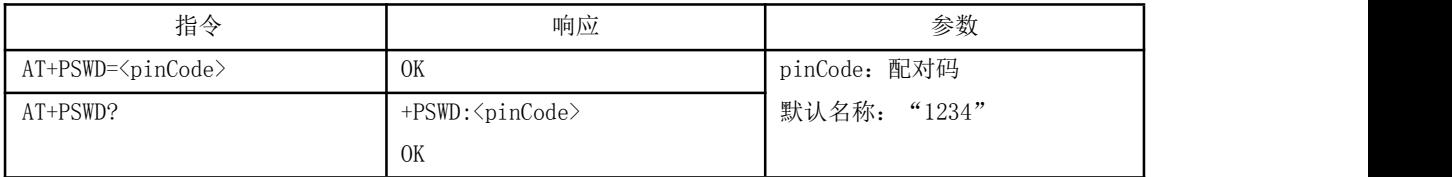

## 13、设置/查询—串口参数

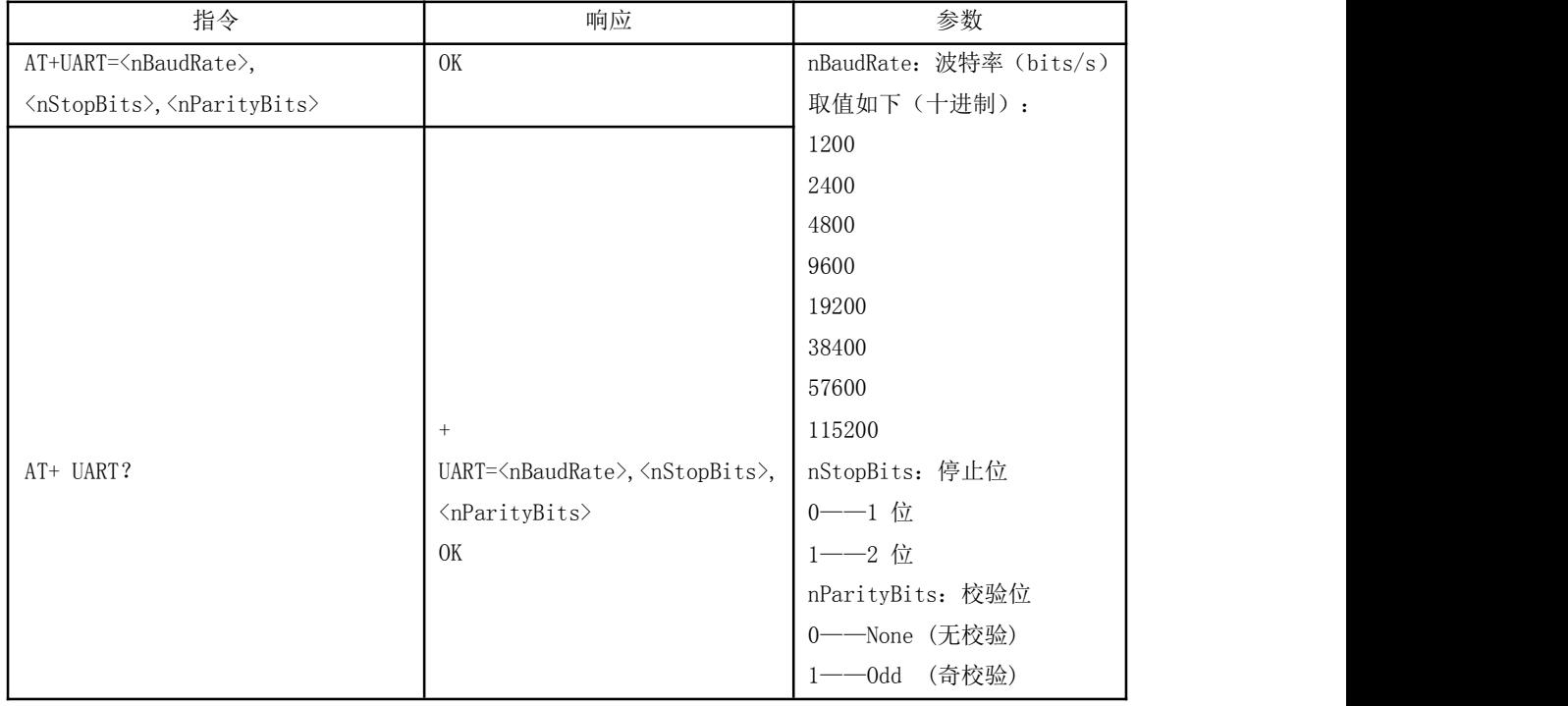

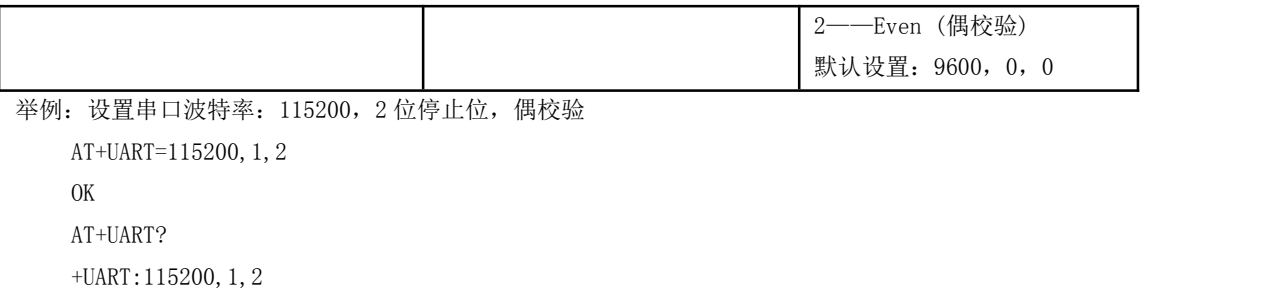

OK

14、设置/查询—连接模式:

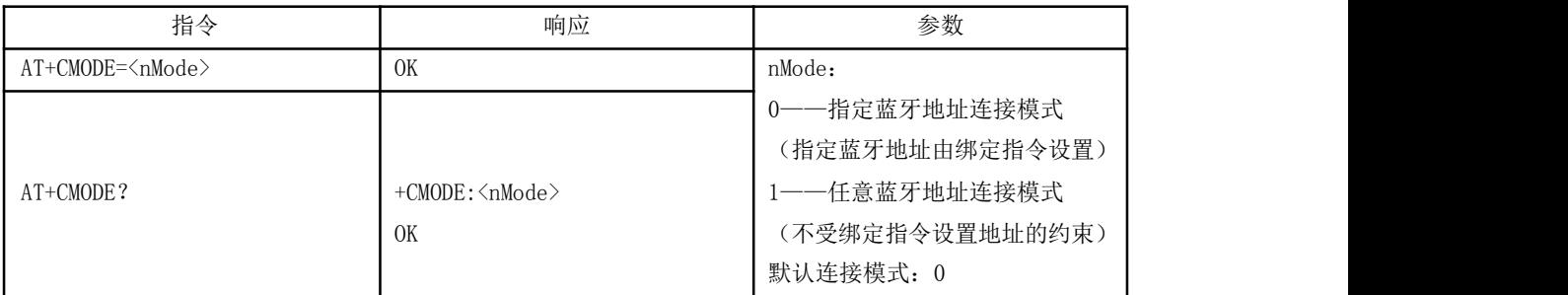

## 15、设置/查询—绑定蓝牙地址

蓝牙地址表示方法: NAP UAP LAP (十六进制)

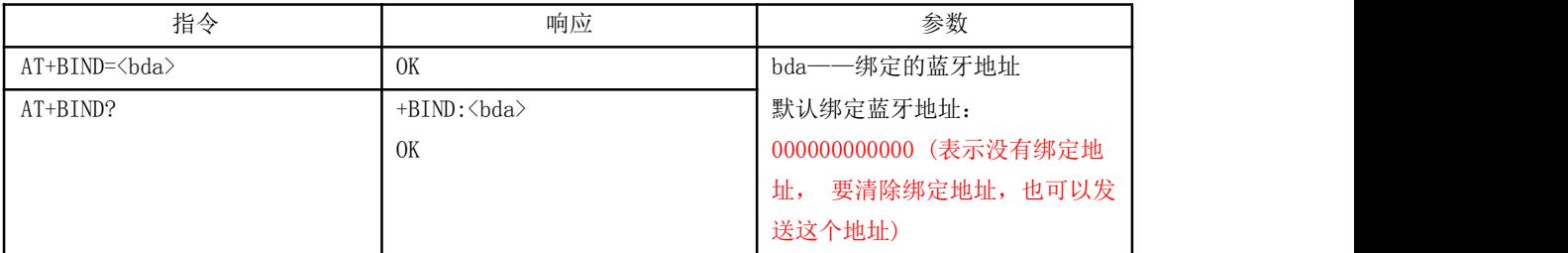

蓝牙地址表示方法: NAP UAP LAP (十六进制) 绑

定指令只有在指定蓝牙地址连接模式时有效!

举例说明: 在指定蓝牙地址连接模式下,绑定蓝牙设备地址:12:34:56:ab:cd:ef 命令及响应如下:

AT+BIND=123456abcdef\r\n

OK

 $AT+BIND? \r\n\$ 

+BIND:123456abcdef

OK

16、设置/查询—工作状态及连接状态 LED 输出极性

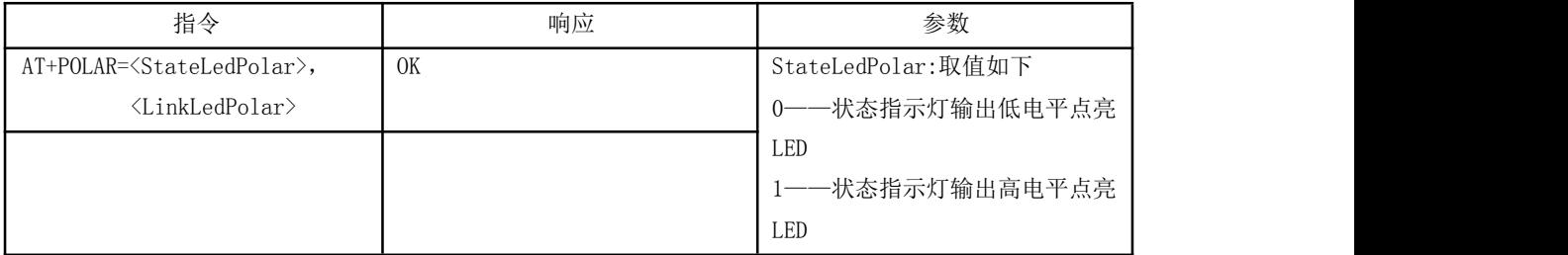

第 9 页/共 23 页

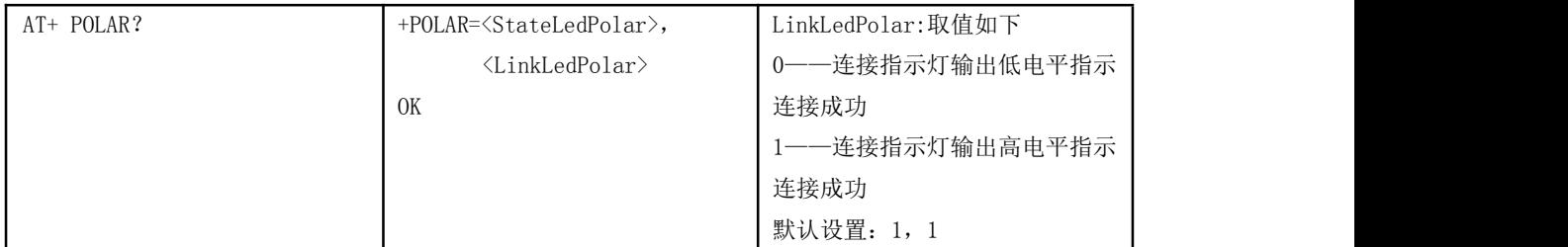

XM-15B 蓝牙模块只有一个引脚指示状态,在未连接时,StateLedPolar 起效,连接之后 LinkLedPolar 起 效。 举例说明:

连接后模块上的蓝色 LED 熄

灭 命令及响应如下:

AT+POLAR=1,0 OK AT+POLAR?  $+$ POLAR=1, 0 OK

17、设置/查询查询扫描、呼叫扫描参数

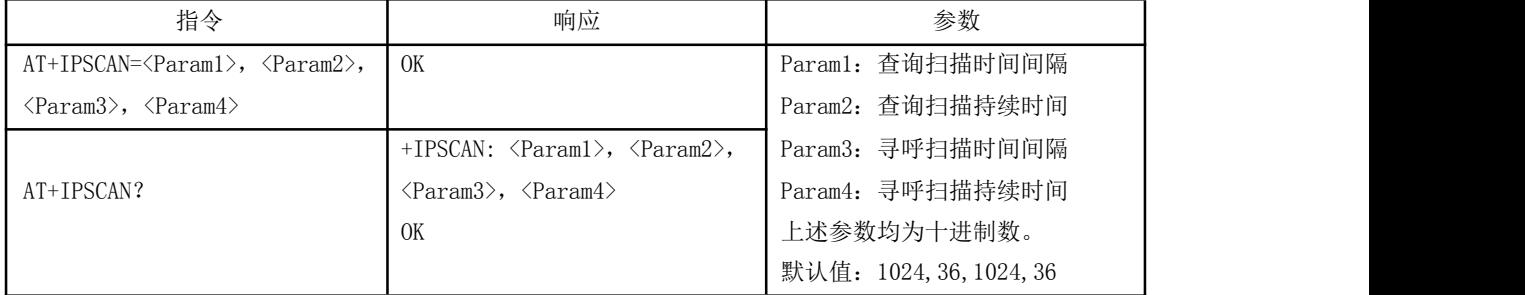

举例说明:

AT+IPSCAN=1234,500,1200,250

OK

AT+IPSCAN?

+IPSCAN:1234,500,1200,250

18、设置/查询—SHIFF 节能参数

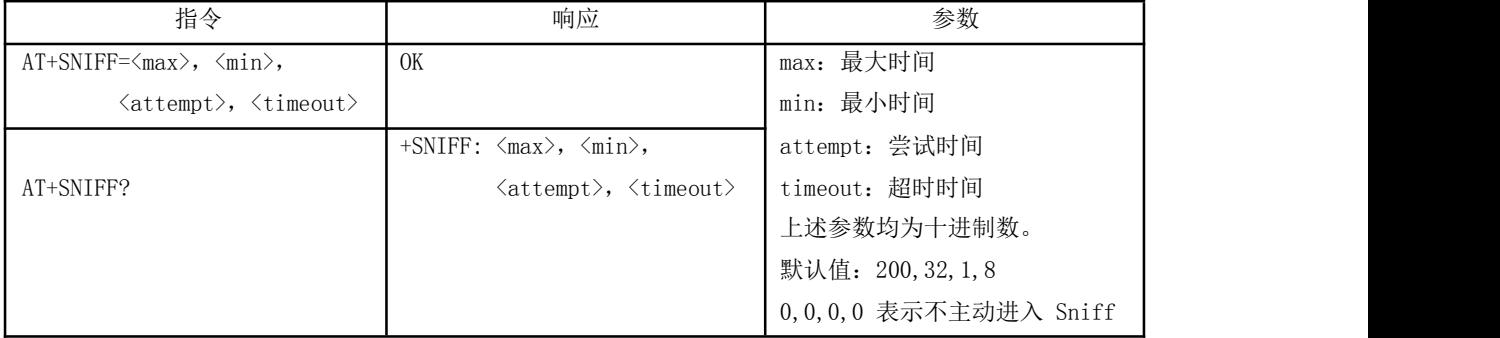

## 19、设置/查询—安全、加密模式

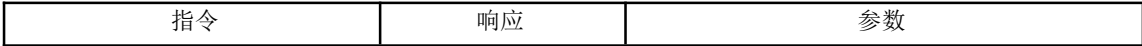

第 10 页/共 23 页

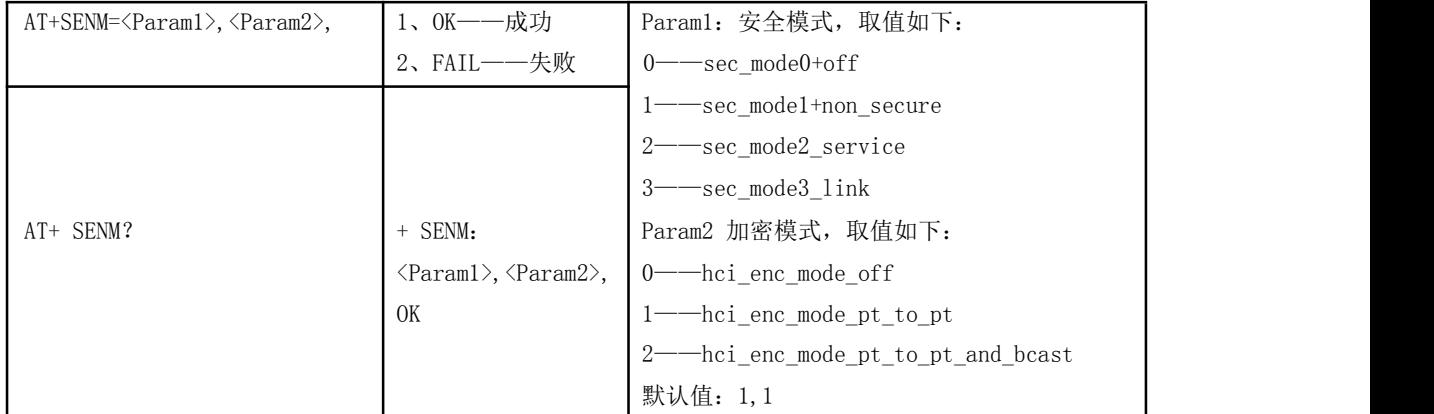

20、删除指定配对设备

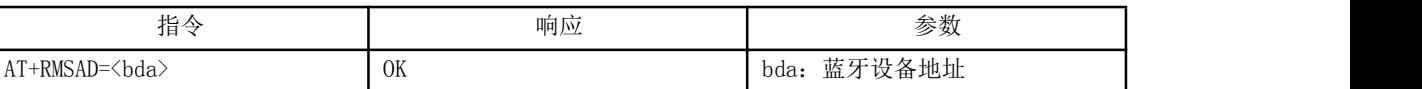

举例说明: フィング・シート しょうしょう かんしゃく かんしゅう かいしゅう

从配对列表中删除蓝牙地址为:12:34:56:ab:cd:ef 的设

くちょう あいしょう しょうしょう あいしん あいしん あいしん あいしん あいしん しゅうしょく

AT+RMSAD=123456abcdef OK ——删除成功 すいしゃ しょうしょう しょうしょう しんしゅう かいしん しゅうかい しゅうしょく しゅうしゅう AT+RMSAD =123456abcdef FAIL——配对列表中不存在12:34:56:ab:cd:ef 蓝牙设备

21、删除所有配对设备

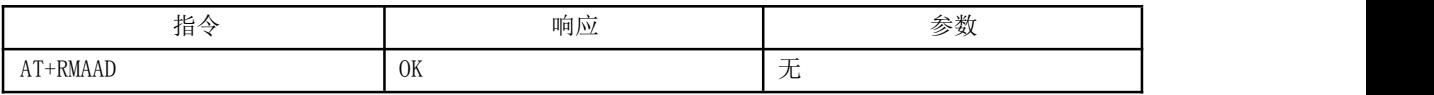

举例说明:

从配对列表中删除所有蓝牙设备

AT+RMAAD

OK

22、查找指定的配对设备

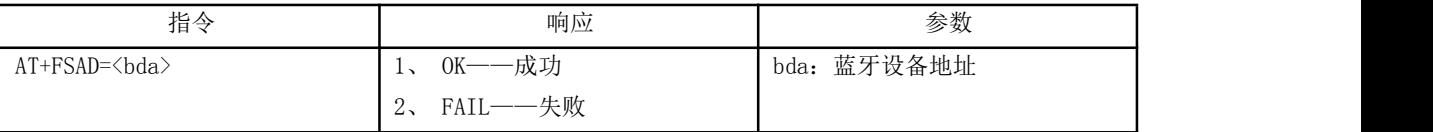

举例说明:

从配对列表中查找蓝牙设备:12:34:56:ab:cd:ef

at+fsad=123456abcdef

OK ——配对列表中存在 12:34:56:ab:cd:ef 蓝牙设备。

at+fsad=123456abcdef

FAIL ——配对列表中不存在 12:34:56:ab:cd:ef 蓝牙设备。

## 23、获取已配对设备数

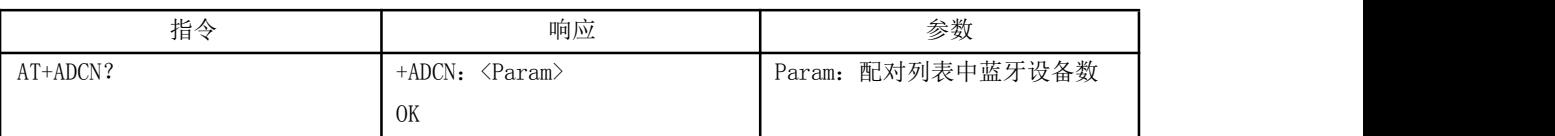

举例说明:

at+adcn?

+ADCN:0 ——0 表示没有已经蓝牙设备

OK

24、获取最后使用的配对设备地址

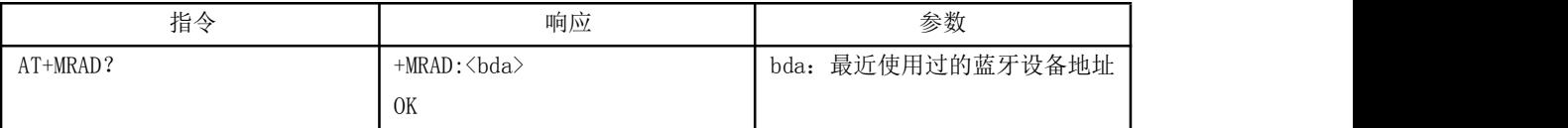

举例说明:

AT+MRAD?

+MRAD:000000000000 ——000000000000 表示最近没有使用任何已配对设备 OK

25、获取蓝牙模块工作状态

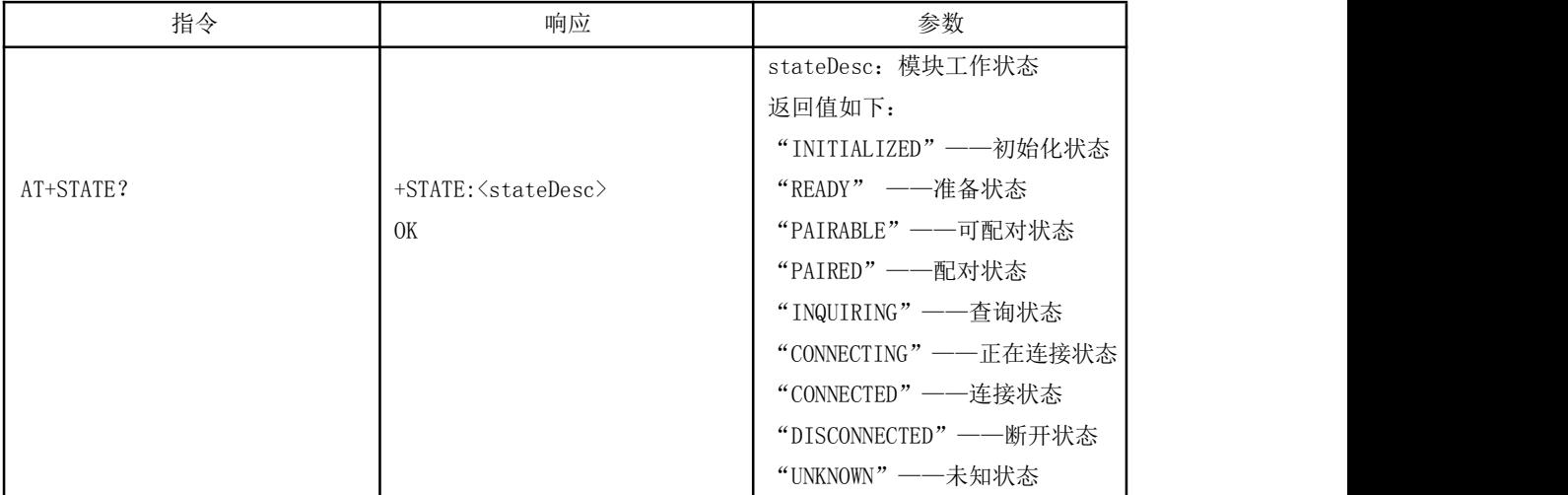

举例说明:

AT+STATE?

+STATE: PAIRABLE ——可配对状态

OK

26、初始化 SPP 规范库

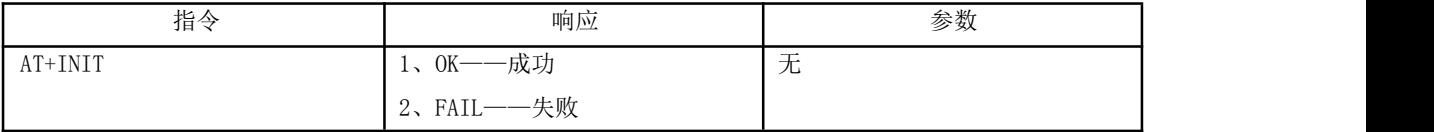

27、查询蓝牙设备

```
指令 インファー しゅうしゅう しゅうしょう しゅうしょう かんしゅう かんしゅう かんしゅう あんしゅう かんしゅう かんしゅう かんしゅう おおおおおおおおおおおおおおおおおおおおおおおおおおおお
AT+INQ +INQ: <bda>, <cod>, <rssi>, bda: 蓝牙地址
                                OK OK cod: 设备类
                                                                rssi:RSSI 信号强度
举例说明 1:
    at+iac=9e8b33 ——查询任意访问码的蓝牙设备
    OK
    at+class=000000 ——查询各种类型的蓝牙设备
    OK
    ——查询模式: 带 RSSI 信号强度指示, 超过 9 个蓝牙设备响应则终止查<br>at+inqm=1,9,48     询,
                            \mathop{\mathrm{in}}\nolimits , and the contract of \mathop{\mathrm{in}}\nolimits , and the contract of \mathop{\mathrm{in}}\nolimits , and the contract of \mathop{\mathrm{in}}\nolimits设定超时为 48x1.28=61.44 秒。
    At+ing ——查询周边蓝牙设备
    +INQ:001b35880001,001f00,-20
    +INQ:001b35880001,001f00,-22
    +INQ:001b35880001,001f00,-23
    +INQ:001b35880001,001f00,-20
    +INQ:001b35880001,001f00,-55
    +INQ:001b35880001,001f00,-27
    +INQ:001b35880001,001f00,-20
    +INQ:001b35880001,001f00,-24
    +INQ:001b35880001,001f00,-22
    OK
举例说明 2:
    at+iac=9e8b33 ——查询任意访问码的蓝牙设备
    OK
    at+class=1f1f ——查询设备类为 0x1f1f 的蓝牙设备 OK
    ——查询模式: 带 RSSI 信号强度指示,超过 9 个蓝牙设备响应则终止查<br>at+inqm=1,9,48     询,
                            \mathop{\mathrm{in}}\nolimits , \qquad \qquad , \qquad \qquad , \qquad \qquad , \qquad \qquad , \qquad \qquad , \qquad \qquad , \qquad \qquad , \qquad \qquad , \qquad \qquad , \qquad \qquad , \qquad \qquad , \qquad \qquad , \qquad \qquad , \qquad \qquad , \qquad \qquad , \qquad \qquad , \qquad \qquad , \qquad \qquad , \qquad \设定超 时为 48x1.28=61.44秒。
    At+inq ——过滤、查询周边蓝牙设备
    +INQ:001b35880001,001f1f,-20
    +INQ:001b35880001,001f1f,-22
    +INQ:001b35880001,001f1f,-33
    +INQ:001b35880001,001f1f,-20
    +INQ:001b35880001,001f1f,-25
    +INQ:001b35880001,001f1f,-27
    +INQ:001b35880001,001f1f,-20
    +INQ:001b35880001,001f1f,-24
    +INQ:001b35880001,001f1f,-22
    OK
举例说明 3:
    at+iac=9e8b3f ——查询访问码为 0x9e8b3f 的蓝牙设备
    OK
```
at+class=1f1f ——查询设备类为 0x1f1f 的蓝牙设备 OK at+inqm=1,1,20 - -- 查询模式: 带 RSSI 信号强度指示,超过 1 个蓝牙设备响应则终止查询, 设 定超时为 20x1.28=25.6 秒。 At+inq ——过滤、查询周边蓝牙设备 +INQ: 001b35880001,001f1f,-12 OK

28、取消查询蓝牙设备

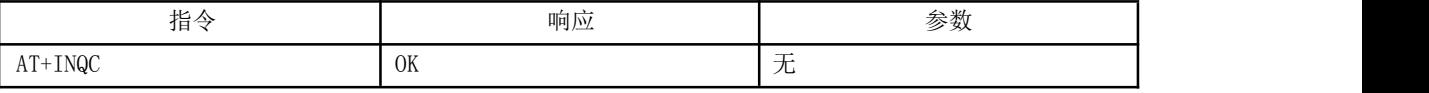

29、设备配对:

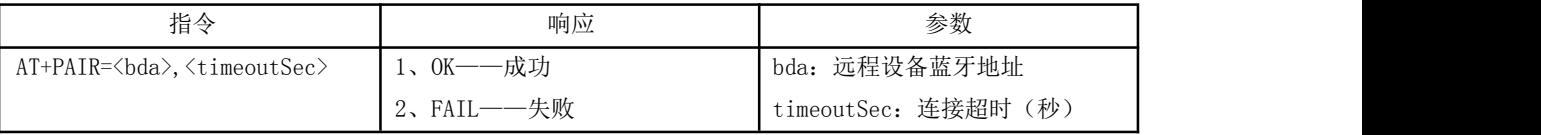

与远程蓝牙设备:12:34:56:ab:cd:ef 配对,最大配对超时 20 秒

at+pair=123456abcdef,20

OK

30、设备连接

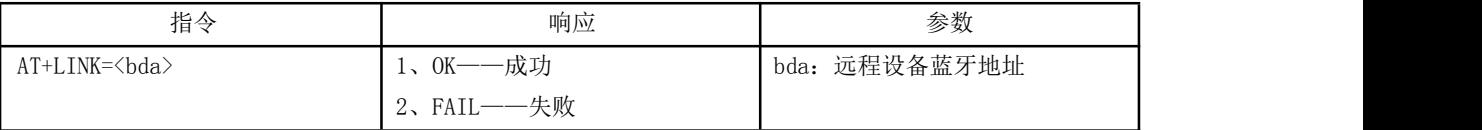

举例说明:

与远程蓝牙设备:12:34:56:ab:cd:ef 建立连接

at+link=123456abcdef ——连接蓝牙设备 12:34:56:ab:cd:ef,如果之前没有匹配, 会根据需要进行匹配。

OK

31、断开连接

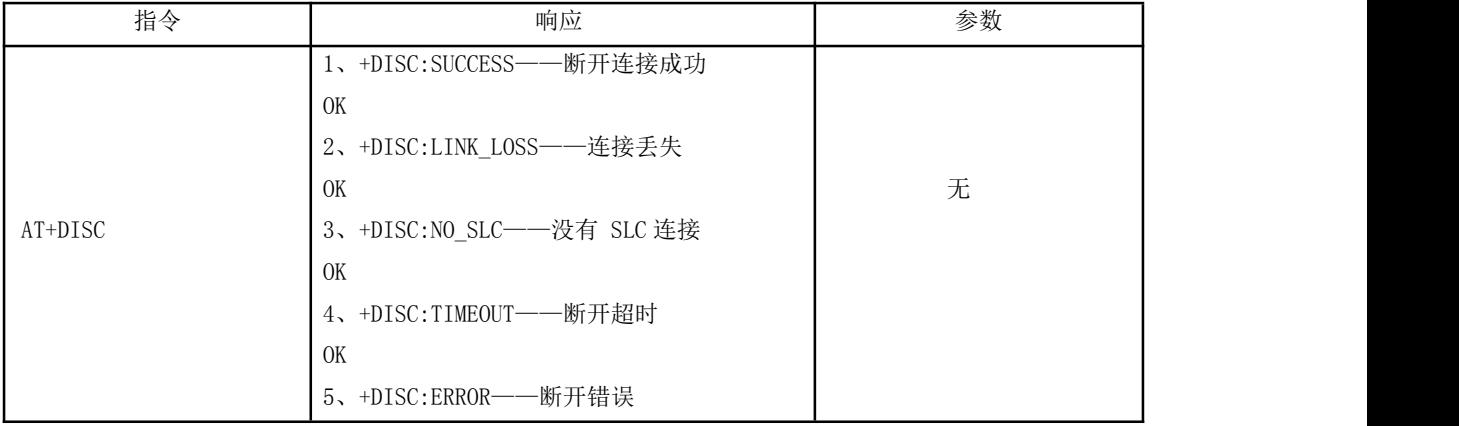

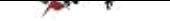

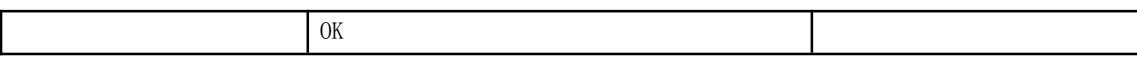

32、进入节能模式

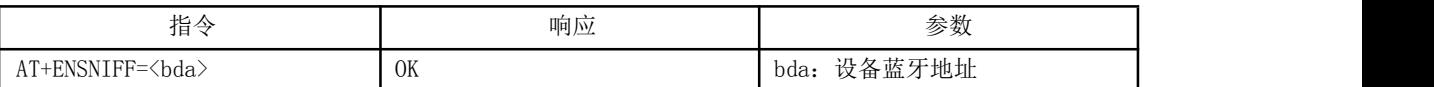

33、退出节能模式

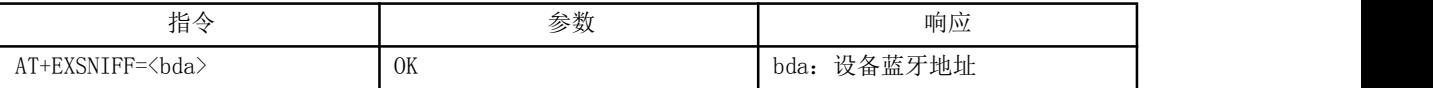

34、退出命令模式

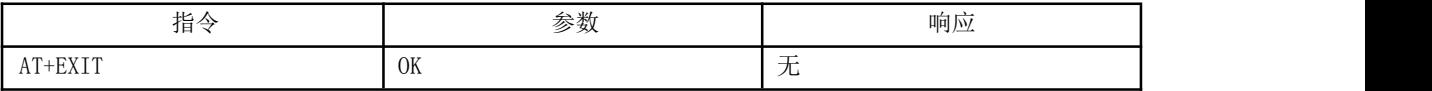

## 附录 **1**

#### 设备类别码

### **The Class ofDevice/Service field**

The Class of Device/Service (CoD) field has a variable format. The format is indicated using the 'Format Type field' within the CoD. The length of the Format Type field isvariable and ends with two bits different from '11'. The version field starts at the least significant bit of the CoD and may extend upwards. In the 'format #1' of the CoD (Format Type field = 00), 11 bits are assigned as a bit-mask (multiple bits can be set) each bit corresponding to a high level generic category of service class. Currently 7 categories are defined. These are primarily of a 'public service' nature. The remaining 11 bits are used to indicate device type category and other device-specific characteristics.

Any reserved but otherwise unassigned bits, such as in the Major Service Class field, should be set to 0.

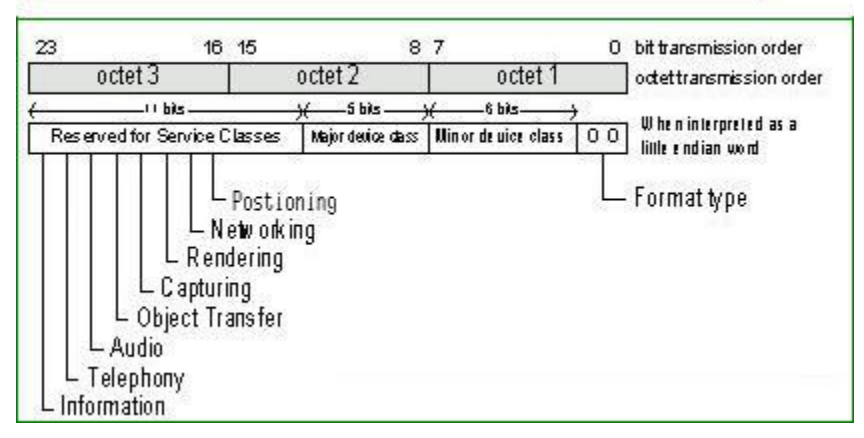

Figure 1: The Class of Device/Service field (first format type). Please note the order in which the octets are sent on the air and stored in memory. Bit number

*0 is sent first on the air.*

#### **Major Service Classes**

The Major and Minor classes are intended to define a general family of devices with which any particular implementation wishes to be associated.No

assumptions should be made about specific functionality or characteristics of any application based solely on the assignmentof the Major or Minor device class.

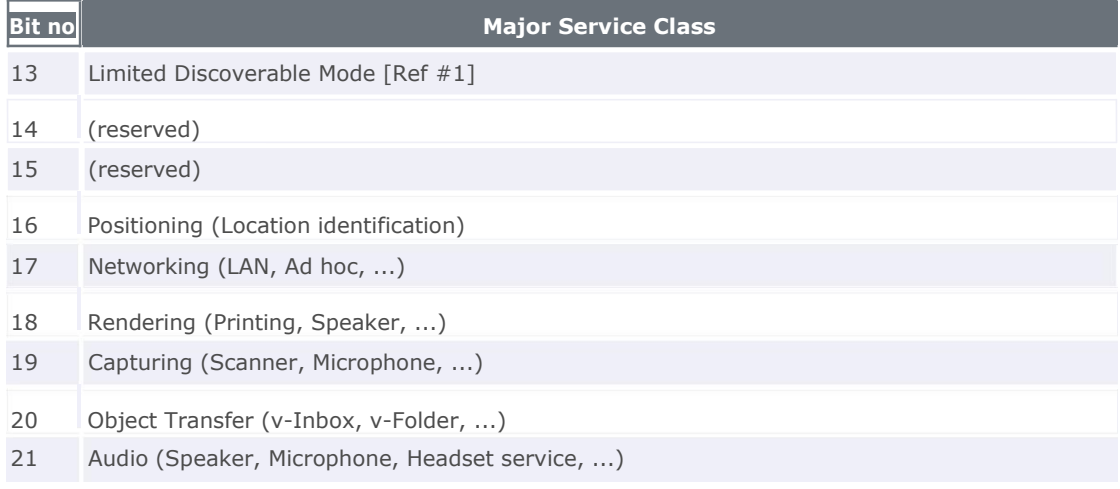

22 Telephony (Cordless telephony, Modem, Headset service, ...)

23 Information (WEB-server, WAP-server, ...)

**Table 2:** *Major Service Classes*

[Ref #1 See [Generic](mhtml:file:/G:/g/�̲�/Bluetooth/assigned numbers/20100830/The Official Bluetooth SIG Member Website  Baseband.mht!https:/www.bluetooth.org/Technical/Specifications/adopted.htm) Access Profile (Please refer to the Generic Access Profile within the respective Core Specification)]

#### **Major Device Classes**

The Major Class segmentis the highest level of granularity for defining a *Bluetooth* Device. The main function of a device isused to determine the major class

grouping. There are 32 different possible major classes. The assignment of this Major Class field is defined in Table 1.3.

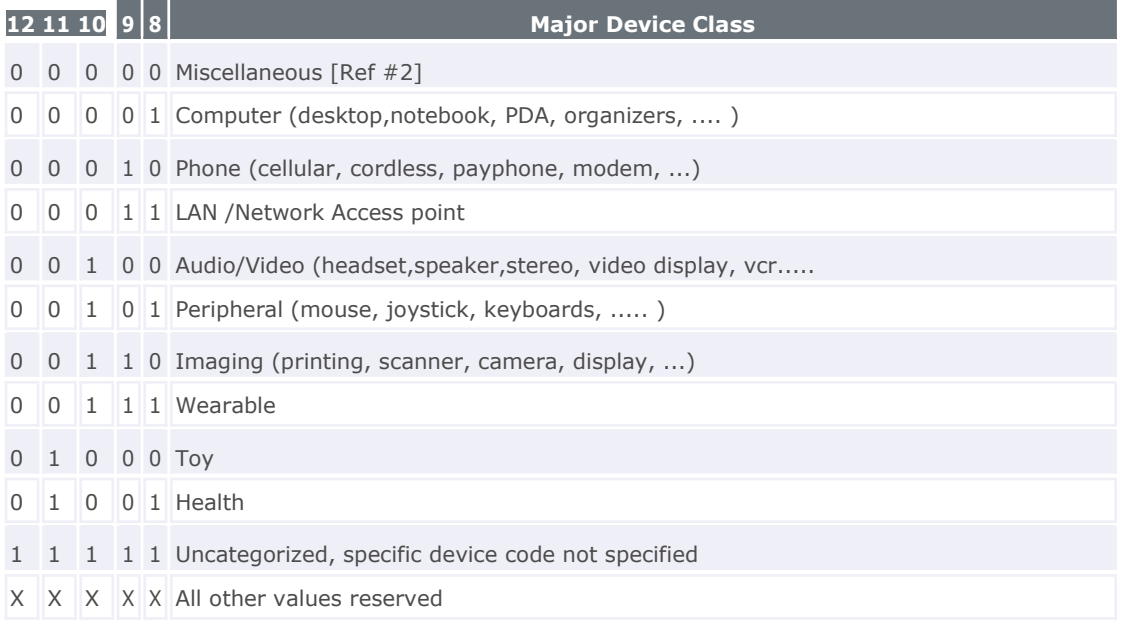

**Table 3:** *Major Device Classes*

[Ref #2: Used where a more specific Major Device Class code isnot suited (but only as specified in this document). Devices that do not have a major class code assigned can use the all-1 code until 'classified']

**The Minor Device Class field**

The 'Minor Device Class field' (bits 7 to 2 in the CoD), are to be interpreted only in the context of the Major Device Class (but independent of the Service Class field). Thus the meaning of the bits may change, depending on the value of the 'Major Device Class field'. When the Minor Device Class field indicates a device class, then the primary device class should be reported, e.g. a cellular phone that can also work as a cordless handset should use 'Cellular' in the minor device class field.

**Minor Device Class field - Computer Major Class**

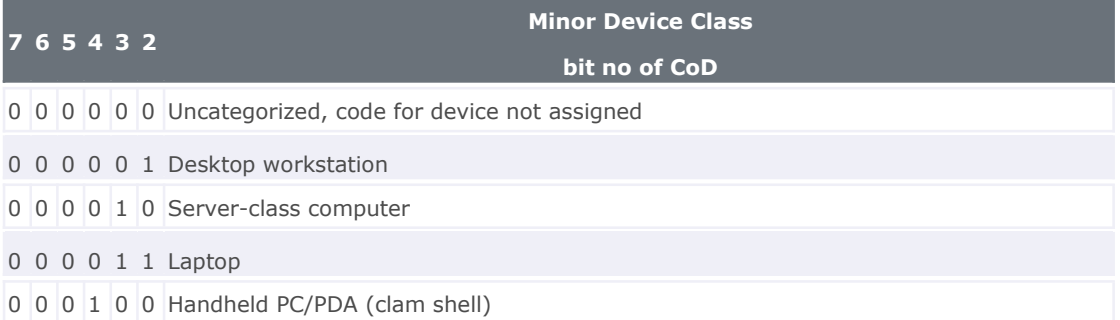

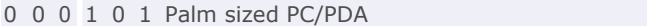

0 0 0 1 1 0 Wearable computer (Watch sized)

X X X X X X All other values reserved

**Table 4:** *Sub Device Class field for the 'Computer' Major Class*

**Minor Device Class field - Phone Major Class**

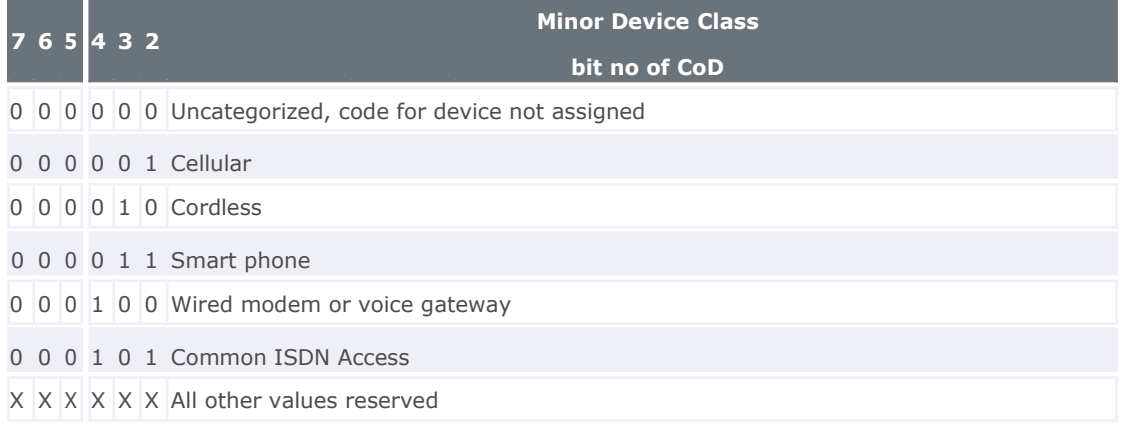

**Table 5:** *Sub Device Classes for the 'Phone' Major Class*

**Minor Device Class field - LAN/Network Access Point Major Class**

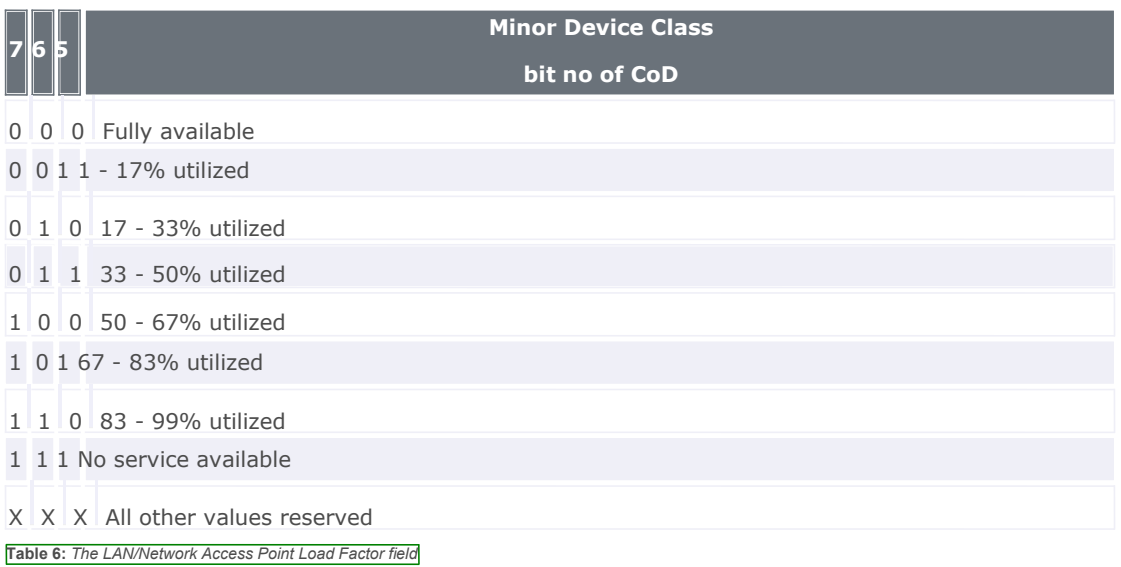

The exact loading formula isnot standardized. It is up to each LAN/Network Access Point implementation to determine what internal conditions to report as a utilization percentage. The only requirement is that the number reflects an ever-increasing utilization of communication resources within the box. As a recommendation, a client that locates multiple LAN/Network Access Points should attempt to connect to the one reporting the lowest load.

 $\mathbb I$ 

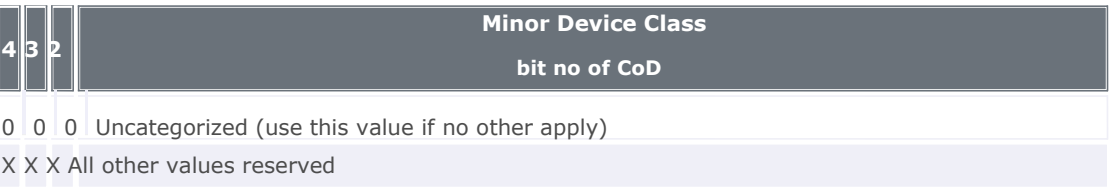

## **Table 7:** *Reserved sub-field for the LAN/Network Access Point*

**Minor Device Class field - Audio/Video Major Class**

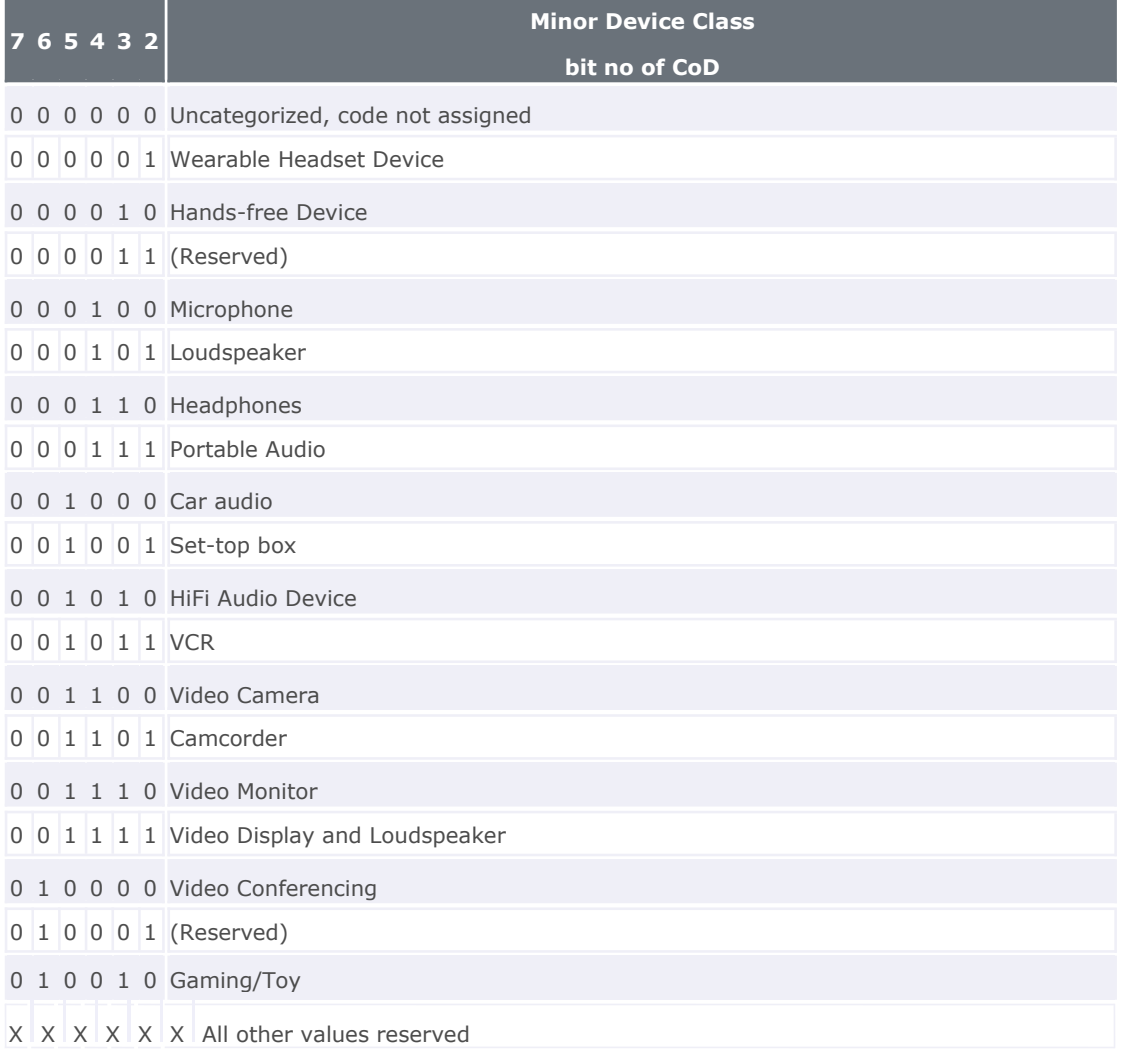

**Table 8:** *Sub Device Classes for the 'Audio/Video' Major Class*

**Minor Device Class field - Peripheral Major Class**

## **Minor Device Class**

**bit no of CoD**

0 0 Not Keyboard / Not Pointing Device

- 0 1 Keyboard
- 1 0 Pointing device

1 1 Combo keyboard/pointing device

**Table 9:** *The Peripheral Major Class keyboard/pointing device field*

Bits 6 and 7 independantly specify mouse,keyboard or combo mouse/keyboard devices. These may be combined with the lower bits in a multifunctional

device.

**7 6**

 $\mathbf{I}$ 

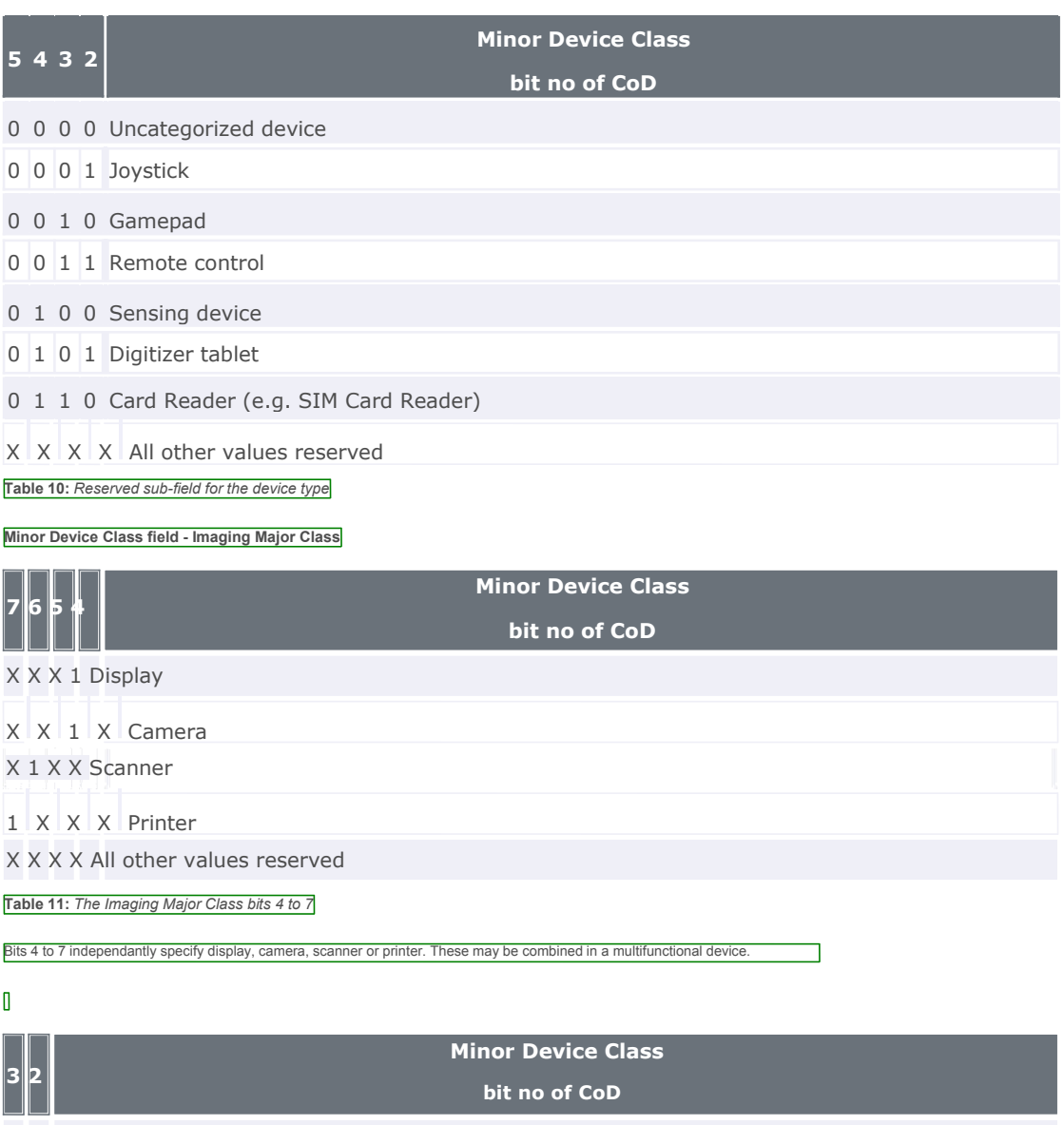

0 0 Uncategorized, default

 $X$  X All other values reserved

**Table 12:** *The Imaging Major Class bits 2 and 3*

Bits 2 and 3 are reserved

**Minor Device Class field - Wearable Major Class**

The Minor Class segment is the lowest level of granularity for defining a *Bluetooth* Device. There are 64 different possible minor classes.

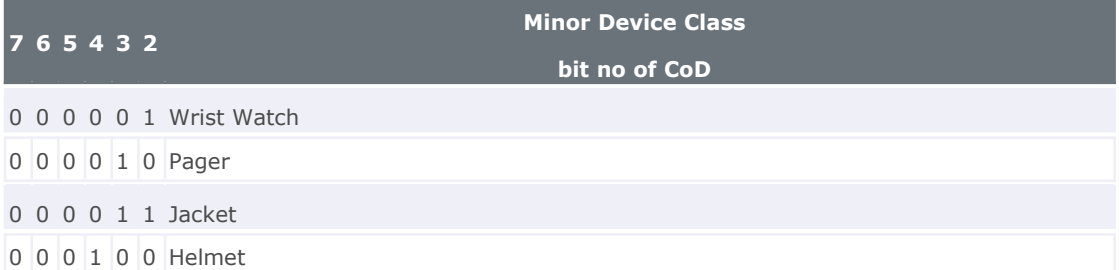

## 0 0 0 1 0 1 Glasses

 $X$  X  $X$  X  $X$  All other values reserved  $\mathbf{I}$ 

**Minor Device Class field - Toy Major Class**

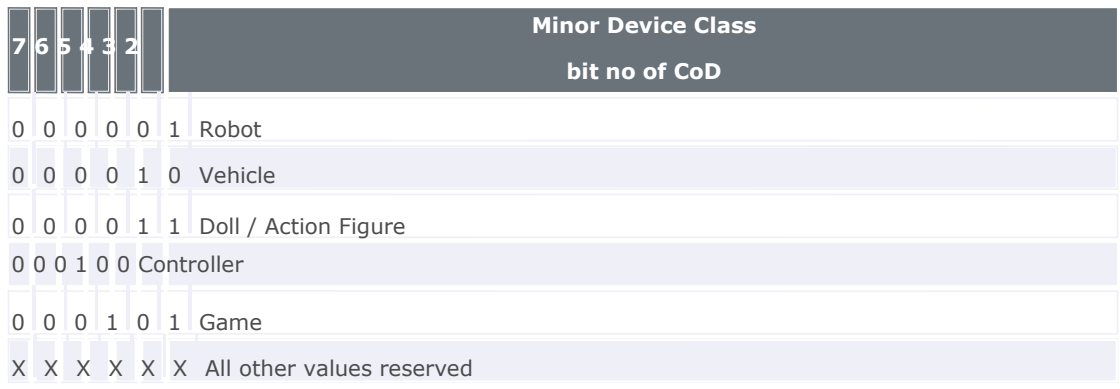

## $\mathbb I$

## **Minor Device Class field - Health**

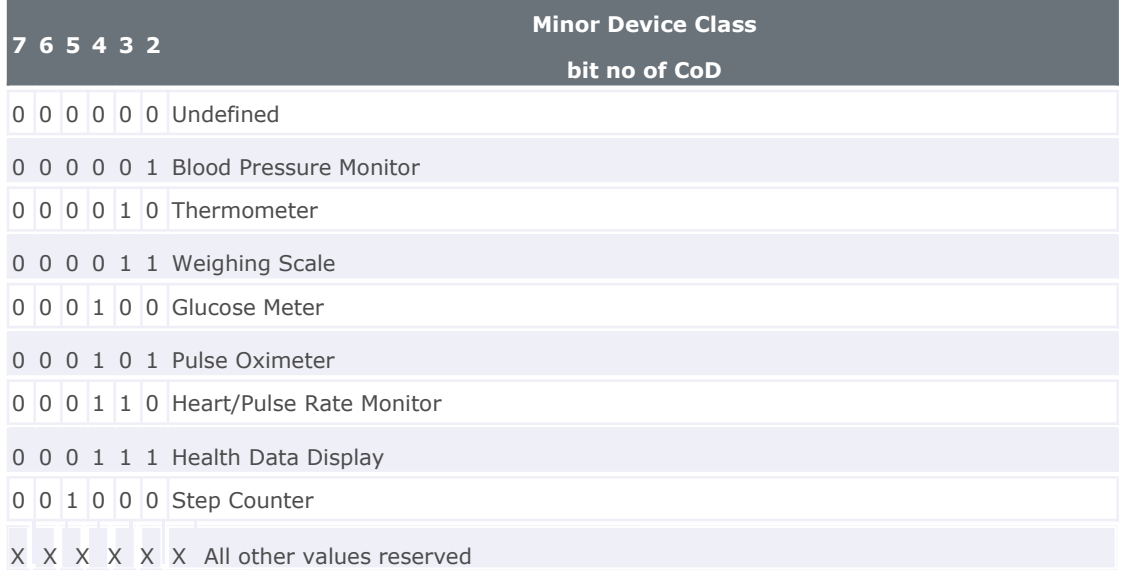

## Example: PC: 0x120104

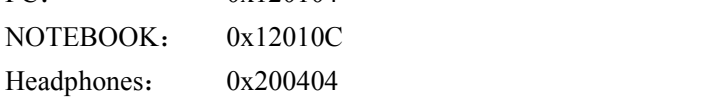

# 附录 **2**

#### 通用及设备特定的查询访问码**(DIAC)**

查询访问码(IAC)是寻找蓝牙设备和服务的第一个过滤层。定义多个 IAC 的主要目的是限制查看范围内的设备时响应的数量。

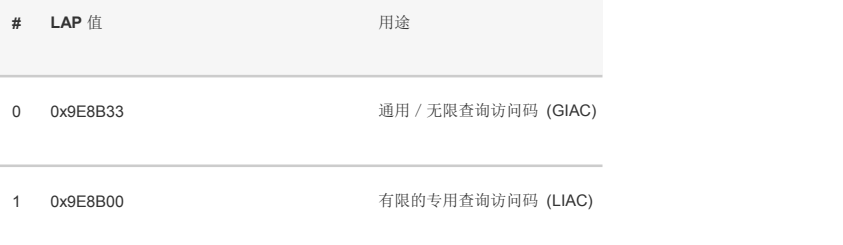

2 63 0x9E8B01-0x9E8B32, 0x9E8B34-0x9E8B3F 留待将来使用

表 1:查询访问码:

有限查询访问码 (LIAC) 仅用于限定的时段,在两边均已明确要进入此状态的情况下使用,通常由用户操作。有关 LIAC 使用的详细

说明,请参[考通用访问配置文件](https://www.bluetooth.org/zh-cn/specification/assigned-numbers/generic-access-profile)。

相反,允许持续扫描通用查询访问码 (GIAC) 并在查询时响应。